# **Boletim Técnico**

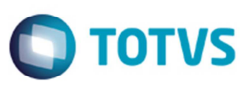

## **Visualização de Transportador na Curva Transportador por Ocorrência**

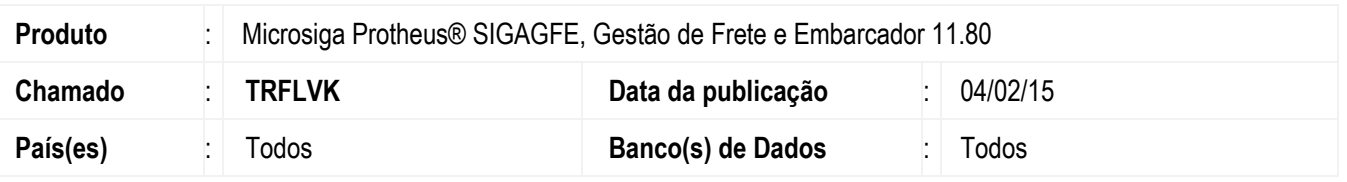

Melhoria na rotina **Curva Transportador por Ocorrência (GFEC023)** para que seja possível a visualização das informações do transportador sem que sejam apresentadas inconsistências.

Para viabilizar essa melhoria, é necessário aplicar o pacote de atualizações (*Patch*) deste chamado.

### **Procedimento para Implementação**

O sistema é atualizado logo após a aplicação do pacote de atualizações (*Patch*) deste chamado.

### **Procedimento para Utilização**

- 1. Dentro de **Gestão de Frete Embarcador** (**SIGAGFE**) acesse **Consultas** > **Ocorrências** > **Curva Transportador por Ocorrência**.
- 2. Selecione um transportador e clique em **Visualizar**.
- 3. O registro deve ser apresentado sem que o sistema apresente inconsistências.

#### **Informações Técnicas**

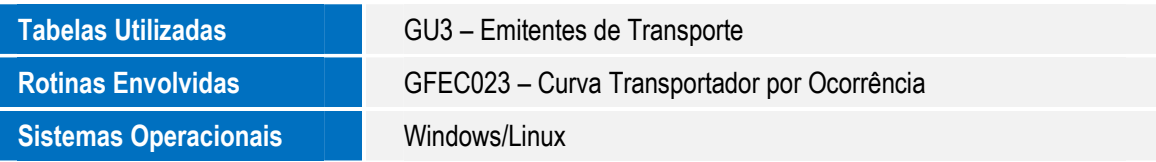

 $\odot$